## **Creating and Using Choreography Task**

A Choreography Task can have references to Message Flows, existing among referenced Resources.

To create a Choreography Task

• On the diagram pallet, click Choreography Task.

To select Message Flows referenced by a Choreography Task

- 1. Open the Choreography Task Specification window.
- 2. Select Message Flow property value cell and click the ... button. The Select Message Flows dialog opens.
- 3. Select the Message Flows and click OK.

e Message Flows, which are referenced by a Choreography Task, have the Messages specified, they will be displayed and attached to the

Choreography Task in the diagram.

To specify Messages for a Choreography Task

- 1. Create a BPMN Collaboration diagram with Pools representing Resources and Message Flows with Messages.
- 2. On a BPMN Choreography diagram and create Choreography Task.
- 3. Open the Choreography Task Specification window. Specify the Participants for the Participant Refs property and a Participant for the Initiating Participant Ref property.
- 4. Select the Message Flow property and click the ... button. The Select Message Flows dialog opens.
- 5. Select the Message Flows you have created in step 3 as the Message Flow property value and click Close.

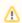

- Initiating Messages (connected to an initiating Participant compartment) will be displayed in yellow.
- · Non-initiating messages (connected to a non-initiating Participant compartment) will be displayed in gray.

To hide the Messages for a Choreography Task, do one of the following

- · Right-click a Choreography Task and select Show Messages.
- Right-click a Choreography Task and click Symbol(s) Properties. The Symbol Properties dialog opens. Select Show Messages.

## Related elements

- Choreography Task
- Resource
- **Participant**
- Message
- Collaboration

## Related diagram

• BPMN Choreography Diagram

## Related procedures

- Creating a Diagram
- Using Choreography Activity
- Creating SubChoreography
- Creating Call Choreography Activity Creating and Using Pool and Lanes
- Creating and Using Message Flow

Using Common BPMN Elements